# **Education Resources Information Center (ERIC)**

## What is the ERIC?

The ERIC (Education Resources Information Center) is a bibliographic database sponsored by the U.S. Department of Education to provide extensive access to educational-related literature. ERIC provides ready access to education literature to augment American education by increasing and facilitating the use of educational research and information to improve practice in learning, teaching, educational decision-making, and research. ERIC provides coverage of journal articles, conferences, meetings, government documents, theses, dissertations, reports, audiovisual media, bibliographies, directories, books and monographs. Many of the items are available in full text.

### **Accessing ERIC**

ERIC is accessed via the E-resources Guide.

- 1. To open the E-resources Guide, go to: <u>http://subjectguides.york.ac.uk/e-resources</u>
- 2. When the E-resources guide has opened select the **E** tab from the A-Z list at the top of the screen. An alphabetical list of resources is then displayed.
- 3. Click on the **ERIC (EBSCO)**. You may be asked to log in with your IT Services username and password. The resource will now open in a new window.
- 4. A list of databases available to you via the EBSCO service will be displayed. Select **ERIC** and click on **Continue**.

## Searching ERIC

ERIC has two search options Basic Search and Advanced Search, we recommend that you use the Advanced Search.

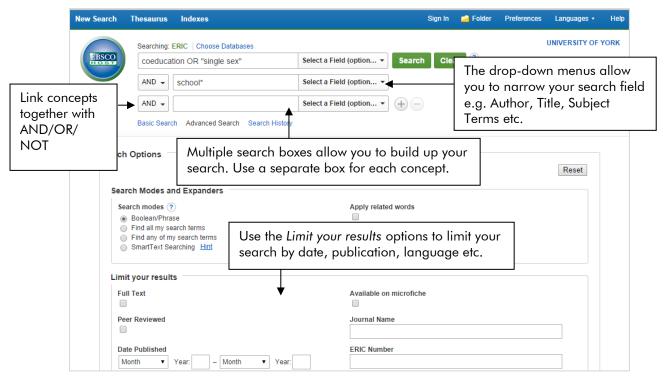

As you type a list of predictive terms will appear, be aware that these are not related to the controlled language terms (thesaurus/subject) so may not be useful to you.

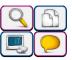

#### Viewing your search results

Your results will display as a list of references:

| Refine Results                                                          | Search Results: 1 - 10 of 289                                                                                                    | ems found. hare                |
|-------------------------------------------------------------------------|----------------------------------------------------------------------------------------------------|--------------------------------|
| Current Search                                                          | 1. The Advantages of Single-Sex Education                                                                                                    |                                |
| Click on the Full Text                                                  | By: Hughes, Teresa A.: Online Submission, National Forum of Educational Administration and 2006-2007. 2006 10 pp. (ED492000)                                                                                                    | Supervision Journal v23 n2     |
| from Eric link to open<br>the full text on ERIC, if it<br>is available. | Academic<br>Journal Subjects: Federal Legislation; Minority Groups; Single Sex Classes; School Districts; Public Sex Schools; Educational History; Educational Legislation; School Culture; Student Behavior;                                                                                                    |                                |
|                                                                         | Find It @ York Check Yor Search for more information                                                                                                    | folder icon.                   |
| Limit To 🗸                                                              | 2. Single-Sex versus Secondary Schooling: A Systematic Review<br>By: Mael, Fred; Alonso, Alex; Gibson, Doug. Office of Planning, Evaluation and Policy Development, US Department of Education. 2005 148 pp. (ED526944)                                                                                                    |                                |
| Available on microfiche     Peer Reviewed                               | Full Text from ERIC           Report         Subjects: Single Sex Schools; Females; Coeducation; Public Sector; Males; Secondary Sch<br>Academic Achievement; Comparative Analysis; Student Development; Educational Environmen<br>Differences; Scores; Graduation; Graduate Study; Postsecondary Education; Self Esteem; Loc<br>Differences; Scores; Graduation; Ortification; Underscharp Education; Self Esteem; Loc | nt; Academic Aspiration; Ger   |
| 1908 Publication Date 2013<br>You can refine the results                | Status; Student Characteristics; Satisfaction; Majors (Students); Employment Level Find It @ York Check Yor Search for more information Preview                                                                                                    | the abstract by                |
| n various ways e.g. limit<br>by Full-Text or Peer<br>Reviewed.          | ( lick on <b>Find it (a) York</b> to check whether the                                                                                                    | g over the<br>ying glass icon. |

#### Printing, saving and emailing your results

You can select references from your results list to print, email or save.

- 1. Click on the **Add to folder** button displayed to the right of each title to mark your selection.
- 2. The folder where your saved titles are stored is in the top right hand corner of the screen. Click on the icon to open it.
- 3. Select the references you are interested in then choose the from the following options:
  - To print your results, click on the printer icon 🚔
  - To email your results, click on the mail icon and enter the email address to be used.
  - To save your results, click dick icon <sup>™</sup>. In the **File Download** dialogue box, click the Save button. You will then need to give a filename and identify a drive to save to.
  - To Export your results directly to EndNote or EndNote Web, click on the export icon 📄

#### Search tips

**And** combines search terms so that each search result contains all of the terms. For example, coeducation and school finds results that contain <u>both</u> terms.

**Or** combines search terms so that each search result contains at least one of the terms. For example, teenager or adolescent finds results that contain <u>either</u> term.

Wildcard (?): use an question mark to replace a single letter anywhere in a word, except the first character. Wildcards are particularly useful for finding variations in spelling, for example wom?n finds results that contain either woman or women.

Truncation (\*): use an asterisk to truncate a word and find all the words made by adding letters to the end of it. For example, polic\* finds results that contain the terms policy or policies or policed etc.

On screen help is available by clicking **Help** (in the top right hand corner of the screen).